$\overline{d}$ tgital  $\overline{d}$  EK–V1000–RC–003

# **VT1000/VT1200 Video Terminal**

## **Installing Optional Memory**

This card describes how to install optional RAM (random access memory) into your VT1000 or VT1200 video terminal. A detailed installation procedure also appears in Installing and Using the VT1000 Video Terminal and Installing and Using the VT1200 Video Terminal.

The VT1000 terminal comes with 1 megabyte of base memory. The VT1200 terminal comes with 2 megabytes of base memory. You can add 1, 2, or 3 megabytes of optional memory, for a total of up to 4 megabytes. Optional memory comes on 1-megabyte SIMM cards (single in-line memory module), which install on the terminal's memory controller board.

## **CAUTION**

**The memory controller board and the SIMM cards can be damaged by electrostatic discharge. Handle the memory controller board by its cover or strap. Handle the SIMM card by the side edges of the card. Avoid contact with any components or circuitry within the system box.**

**Digital recommends using a grounding wrist strap and an antistatic mat to perform the installation, if available. Otherwise, Digital recommends that you frequently touch the metal chassis of the system box during installation, to neutralize any existing static charges.**

#### **Unpack and check the contents of the box.**

2

You should receive the correct number of 1-megabyte SIMM cards you ordered. You will install the SIMM cards on the memory controller board inside the system box.

**VT1000 only:** You will also receive a memory controller board, if necessary. The board comes with a 1-megabyte SIMM card already installed.

Carefully inspect the components for shipping damage. If you have any missing or damaged items, contact your sales representative and delivery agent.

#### **Remove the system box cover.**

- 1. Turn the system box's  $\boxed{|O|}$  power switch off (O).
- 2. Turn the monitor's  $\boxed{1/O}$  power switch off (O).
- 3. Disconnect the two power cords from the rear of the system box.
- 4. Disconnect the monitor video cable from the rear of the monitor.
- 5. Remove the monitor from the top of the system box. You may need two people.
- 6. Release the top cover of the system box by pressing in the two push tabs on the side of the box with the power switch, as shown.
- 7. Slowly lift the top cover until you release the hinges on the other side of the box. Then lift the top cover completely off the system box.

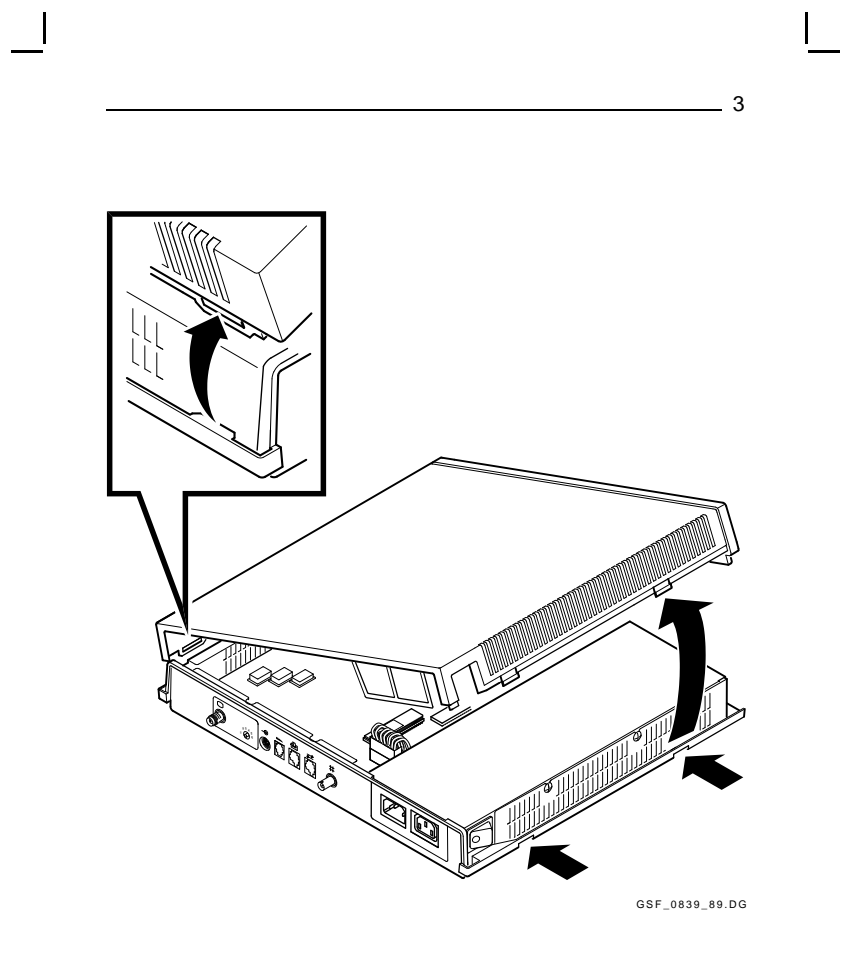

 $\overline{\phantom{a}}$ 

 $\overline{\Gamma}$ 

# $\frac{1}{2}$  **Identify the components in the system box.** There are five major components in the system box. System logic board RAM controller board SIMM card (installed on the other side of the RAM controller board) ROM memory board Power supply y. **<sup>6</sup> <sup>3</sup> <sup>4</sup> 5 RI** GSF\_1362\_89.DG

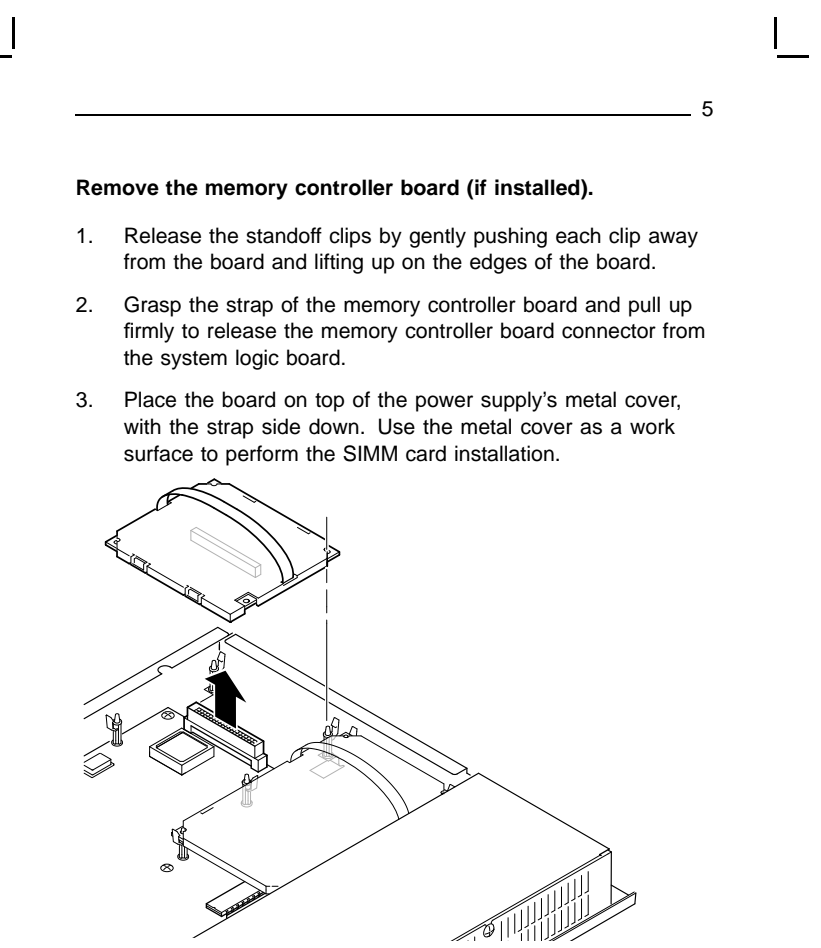

GSF\_0957\_89.DG

#### **Install the SIMM cards on the memory controller board.**

1. Remove the small SIMM card(s) from the shipping bag.

**VT1000 only:** Also remove the new memory controller board, if ordered.

- 2. Place the SIMM cards and memory controller board on top of the power supply's metal cover, with the strap side of the memory controller board facing down. Use the metal cover as a work surface to install the SIMM cards. This prevents electrostatic damage.
- 3. The memory controller board has one SIMM card preinstalled in the connector labeled 2MB. Install the next SIMM card in the connector labeled 3MB and the last SIMM card in the connector labeled 4MB, as follows.

### **CAUTION**

6

 $\mathcal{L}$ 

**SIMM cards can be damaged by electrostatic discharge. Handle the SIMM card by the side edges of the card. Avoid contact with the gold contact fingers on the card.**

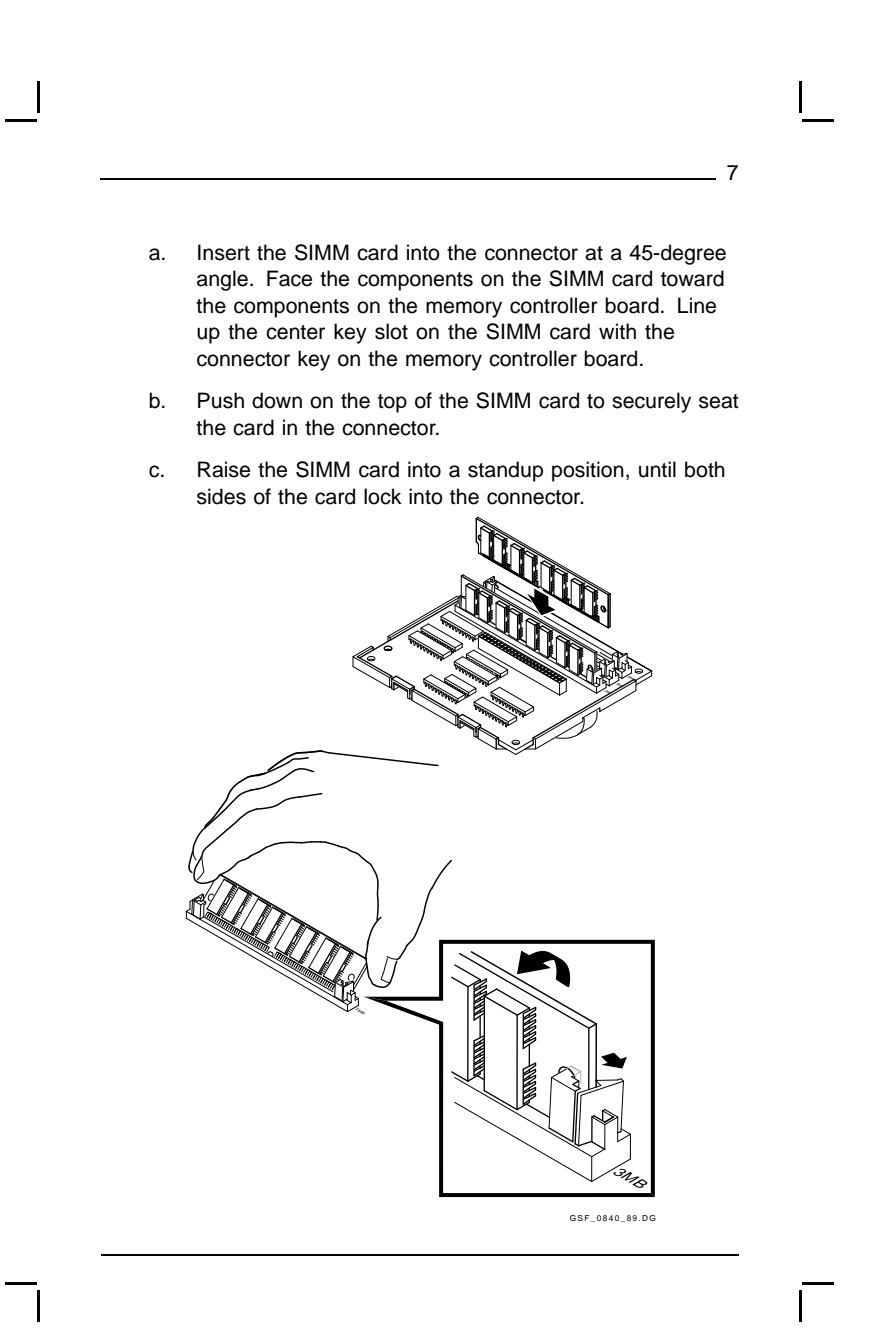

## **Install the memory controller board into the system box.**

- 1. Grasp the strap of the memory controller board.
- 2. Carefully place the board on top of its connector and standoffs in the system box. Use the standoffs as guides to align the connector on the board with the logic board connector.
- 3. Press down firmly on the board and its edges to seat the connector and lock each of the four standoff clips.

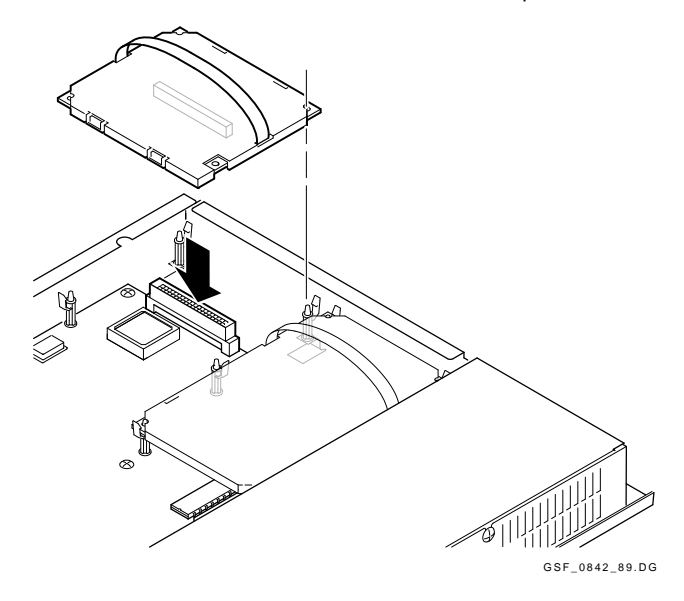

## **NOTE**

8

**If you have problems, recheck the installation procedures carefully. If the problem continues, contact Digital Customer Services.**

#### **Replace the system box cover.**

1. From the rear of the system box, place the left side of the top cover onto the hinge tabs in the left side of the system box.

9

- 2. Gently lower the right side of the top cover onto the system box. Make sure the power connector frame slides into the slot behind the power connectors.
- 3. Push down on the right side of the top cover until it snaps into the two push tabs, locking it in place.

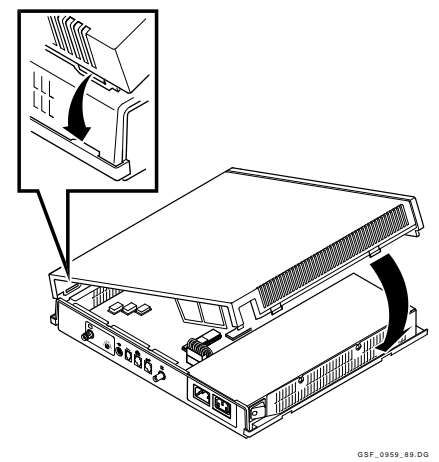

- 4. Place the monitor on top of the system box.
- 5. Connect the two power cords to the rear of the system box.
- 6. Connect the monitor video cable to rear of the monitor.
- 7. Turn the system box's  $\sqrt{|O|}$  power switch on (|).
- 8. Turn the monitor's  $\boxed{1/O}$  power switch on (|).

### **Verify the installation.**

10

 $\mathbf{1}$ 

The Terminal Manager window should be displayed on your screen. Find the Memory Remaining scale on the bottom of the VT1000

Verify that the number on the right side of the Memory Remaining scale displays the correct number of total megabytes in your system.

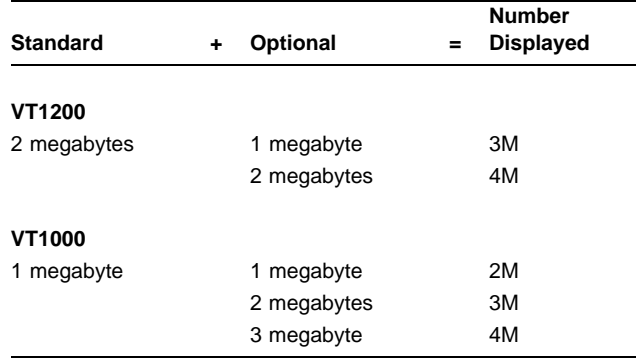

## **NOTE**

**If you have problems, recheck the installation procedures carefully. If the problem continues, contact Digital Customer Services.**

**The installation procedure is complete.**

Copyright © by Digital Equipment Corporation 1990 All Rights Reserved. Printed in Singapore.

VT1000 and VT1200 are trademarks of Digital Equipment Corporation.